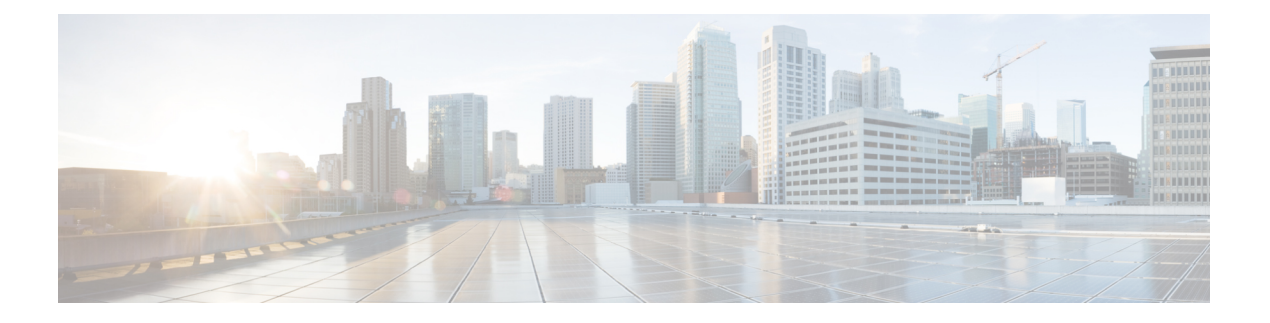

# **WAE** モデリングデーモン(**WMD**)の構成

WMD は、メモリ内にリアルタイムのネットワークモデルを提供します。DARE は (NIMO お よび XATP モジュールから)ネットワークの変更を受け取り、これらの変更を含むパッチを WMD に送信します。WMD および DARE の動作の詳細については、[概要](b_Cisco_WAE_User_Guide_71_chapter1.pdf#nameddest=unique_1)の章を参照してくだ さい。

DARE、WMD、およびXATPモジュールを構成するには、次のトピックを参照してください。

- NIMO [収集の統合](b_Cisco_WAE_User_Guide_71_chapter5.pdf#nameddest=unique_8)
- WAE モデリングデーモン (WMD) の構成 (1ページ)
- XTC Agent to Patch モジュールの構成 (2 ページ)

## **WAE** モデリングデーモン(**WMD**)の構成

WMD は、メモリ内のネットワークのほぼリアルタイムの表現 (モデル) を提供して、アプリ ケーションがそのモデルにアクセスできるようにします。これは、DARE、XTC Agent toPatch モジュール、および NIMO からのスケジュールされたフィードから、変更を取得します。

#### 始める前に

次の情報が手元にあるか、構成されている必要があります。

- 最終ネットワークモデル名
- 設計 RPC
- 継続的なポーリングを使用している場合は、traffic-poll-nimo ネットワークの名前

ステップ **1** エキスパートモードから、**/wae:wae/components/wmd:wmd** に移動し、[config] をクリックします。

ステップ **2** [network-name] ドロップダウンリストから、最終ネットワークモデルを選択します。

ステップ **3** [enable] ドロップダウンリストから [true] を選択して WMD を有効化します。

ステップ **4** [rpc-connection] をクリックして、設計 RPC 値を入力します。

- ステップ **5** [app-subscriber-connections] をクリックし、すべての自動化アプリケーション接続のホストとポートの情報 を入力します。
- ステップ **6** [measured-traffic-source] をクリックし、継続的なポーリング情報を入力します。

ステップ7 [dare] をクリックして、次の値を入力します。

- [dare-destination]:最終ネットワークモデルを選択します。
- [connection-attempts]:接続が再確立されるまでの再接続の試行回数を入力します。
- [connection-retry-delay]:接続試行の間隔(秒単位)を入力します。
- ステップ **8** (オプション)デマンドのメッシュと推論を有効にするには、[demands]をクリックして次の値を入力しま す。
	- [add-demands]:デマンドを有効にするには、[true] を選択します。有効にすると、WMD は、WMD を 使用するすべてのアプリケーションに対してデマンドメッシュとデマンド推論を実行するように設定 されます。したがって、継続的なポーラーが WMD を更新すると、WMD はデマンドをトリガーしま す。
	- [demand-mesh-config]:該当するデマンドメッシュオプションを入力します。フィールドの詳細につい ては、[デマンドメッシュの作成を](b_Cisco_WAE_User_Guide_71_chapter5.pdf#nameddest=unique_78)参照してください。
	- [demand-deduction-config]:該当するデマンドメッシュオプションを入力します。フィールドの詳細に ついては、[デマンド推論を](b_Cisco_WAE_User_Guide_71_chapter5.pdf#nameddest=unique_79)参照してください。

#### 例

WAE CLI (構成モード) の例:

# wae components wmd config network-name *<final\_model\_name>* dare dare-destination *<final\_model\_name>*

# wae components wmd config network-name *<final\_model\_name>* demands add-demands true demand-mesh-config dest-equals-source true

### **XTC Agent to Patch** モジュールの構成

XTC Agent to Patch(XATP)モジュールは XTC エージェントに接続し、XTC の変更または PCEP/LSP をパッチとして DARE に送信します。構成の一部として、WMD をポイントして最 新の WAE モデルを取得する必要があります。

#### 始める前に

次の情報が手元にあるか、構成されている必要があります。

- 最終ネットワークモデル名
- XTC エージェント
- WMD
- ステップ **1** エキスパートモードから、**/wae:wae/components/xatp:xatp** に移動し、[config] をクリックします。
- ステップ **2** [enable] ドロップダウンリストから [true] を選択して XATP を有効化します。
- ステップ **3** [xtc-agent] ドロップダウンリストから送信元 XTC エージェントを選択します。
- ステップ **4** [WMD] をクリックして、次の値を設定します。
	- [host]:関連付けられた WMD インスタンスを入力します。
	- [port]:WMD ポートを入力します。
	- [connection-attempts]:接続が失われた場合に、XATPがWMDに再接続を試行する回数を入力します。 0 を入力すると、XATP は接続が再確立されるまで再接続を試みます。
	- [connection-retry-delay]:接続試行の間隔(秒単位)を入力します。

ステップ **5** [dare]をクリックします。パッチの送信先となる最終ネットワークモデルと、送信元NIMOを選択します。

#### 例

WAE CLI (構成モード)の例:

- # wae components xatp config wmd connection-attempts 0
- # wae components xatp config xtc-agent <xtc-agent-name>
- # wae components xatp config dare aggregator-network <aggregator-network-name>
- # wae components xatp config dare topo-bgpls-xtc-nimo-network
- <topo-bgpls-xtc-nimo-network-name>
- # wae components xatp config dare pcep-lsp-xtc-nimo-network
- <pcep-lsp-xtc-nimo-network-name>
- # wae components xatp config enable true

I

翻訳について

このドキュメントは、米国シスコ発行ドキュメントの参考和訳です。リンク情報につきましては 、日本語版掲載時点で、英語版にアップデートがあり、リンク先のページが移動/変更されている 場合がありますことをご了承ください。あくまでも参考和訳となりますので、正式な内容につい ては米国サイトのドキュメントを参照ください。